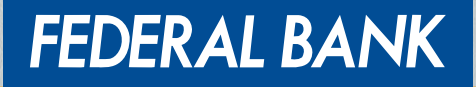

YOUR PERFECT BANKING PARTNER

# USER GUIDE FOR FedNet CREDIT CARD MODULE

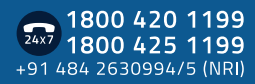

www.federalbank.co.in  $f$  $\theta$  $\theta$  $\theta$  $\theta$ 

## Credit Card Module in FedNet

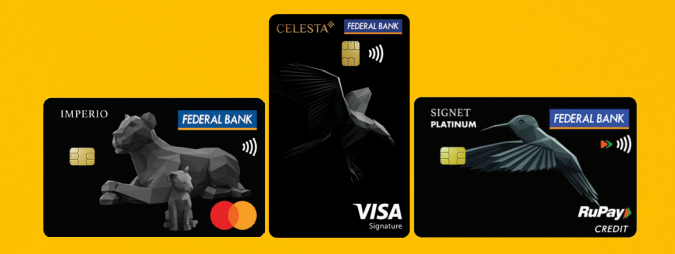

We are delightful to inform our beloved customers that Credit Card module is now available in FedNet. This will serve as an additional platform through which you can perform credit card life cycle management activities. All the functionalities which are currently available in FedMobile's credit card module will be available in FedNet as well.

Hero feature of our Bank's Credit Card – Virtual card, will be now accessible in FedNet as well.

CREDIT CARD MODULE FUNCTIONALITIES IN FEDNET:

- View card details Card Number,
- CVV, Expiry date virtual card
- Set/Reset Credit card PIN
- Manage Credit Card
- Manage Transaction Limits
- View Credit Card statement
- Report Lost/Stolen Card
- Pay Credit Card bill
- Help and support section

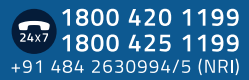

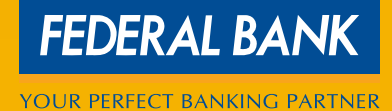

### Detailed Process Flow - Credit Card Module in FedNet

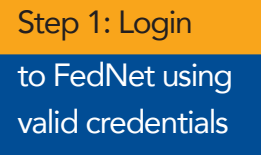

TIE

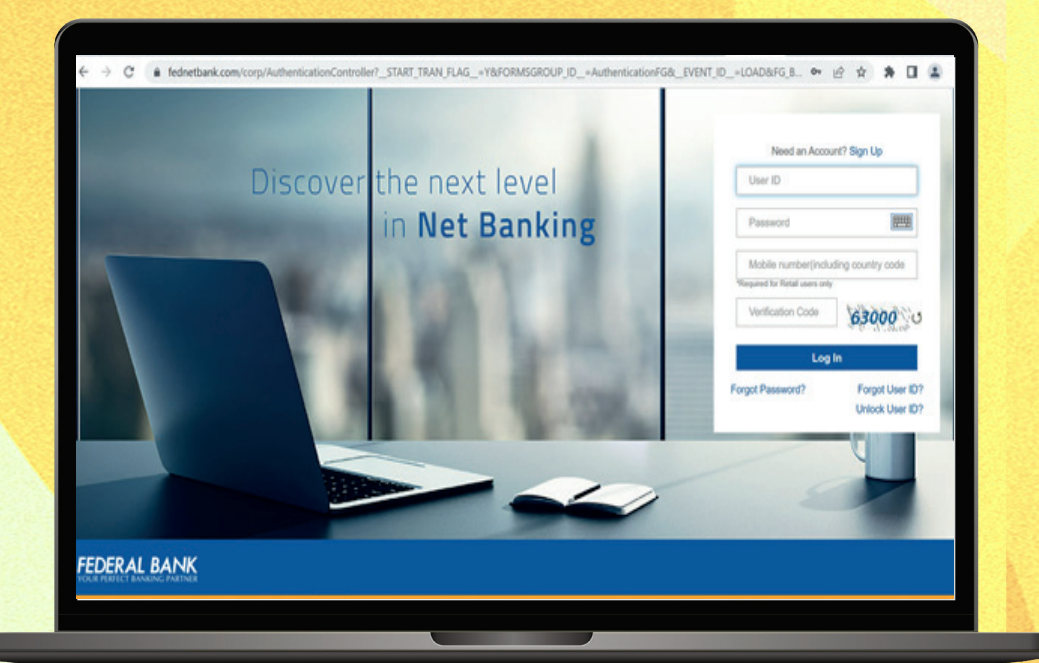

#### Step 2: Select Credit Cards

You have to select Credit Cards module from the Home screen to perform credit card life cycle management activities.

1800 420 1199

24x7 1800 420 1199<br>1800 425 1199<br>+91 484 2630994/5 (NRI)

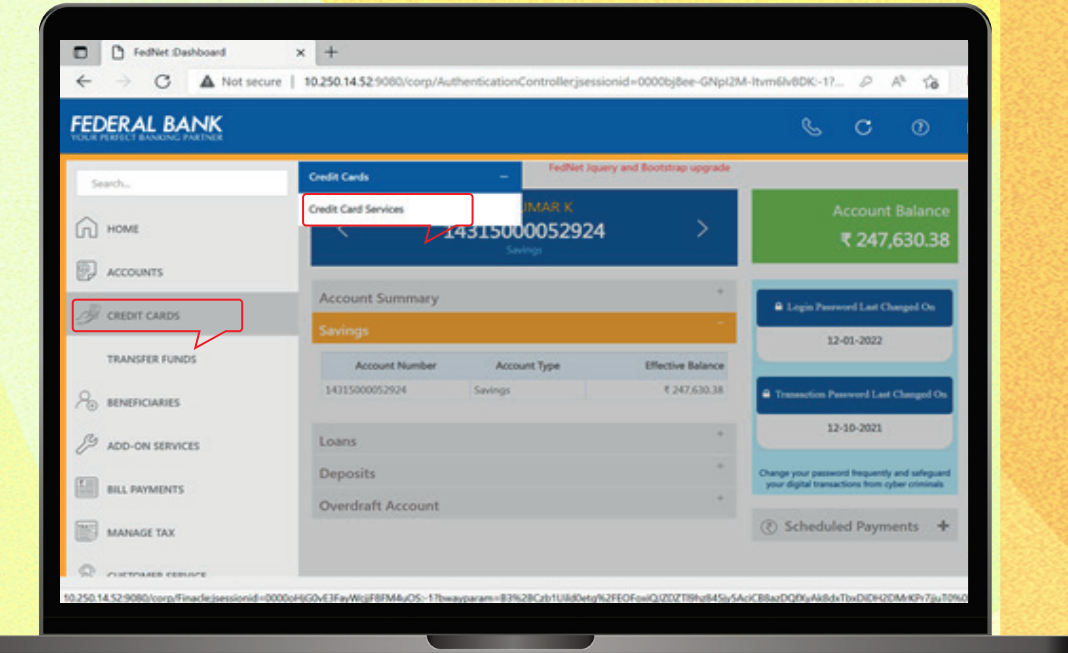

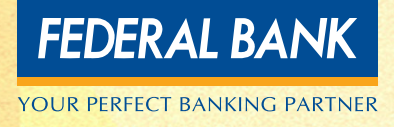

#### Step 3: Welcome Screen

You have to accept the T&C while landing first time in the module. OTP (Mobile based OTP, SMS based OTP, Hard token OTP) will be authenticated and you will land on the dashboard.

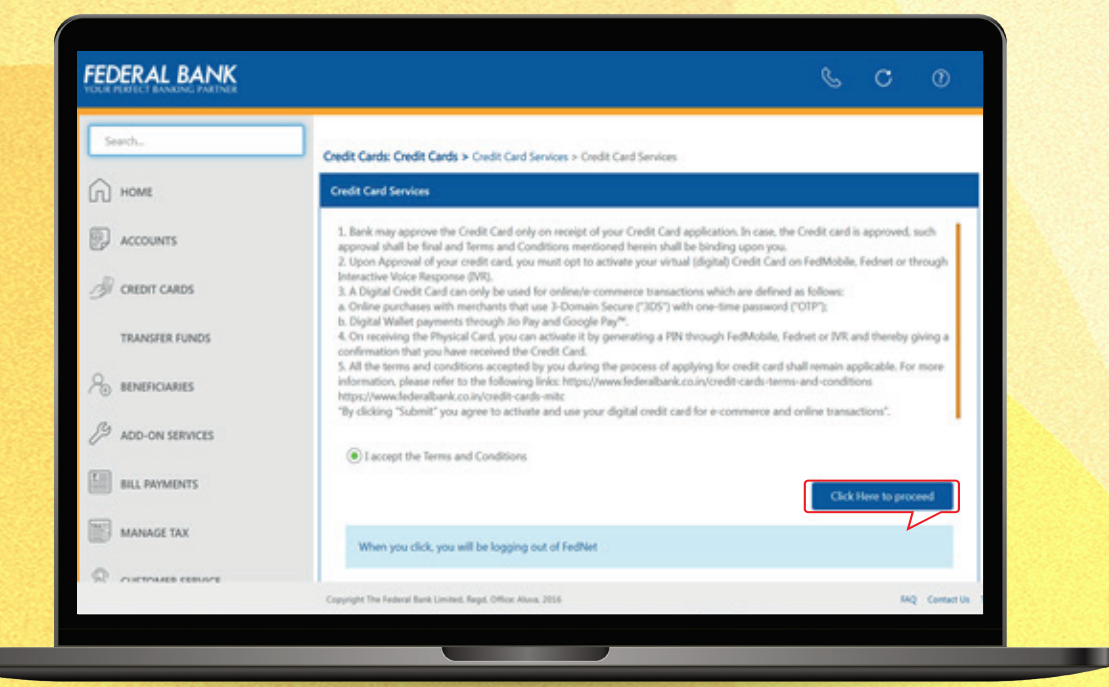

#### Step 4: Credit Card dashboard

The dashboard comprises of the Credit Card details, access to manage card section, the entry points for payment history, transaction history, and unbilled transactions. The account summary, last billed summary, outstanding amount and the available credit limit will be displayed in the dashboard.

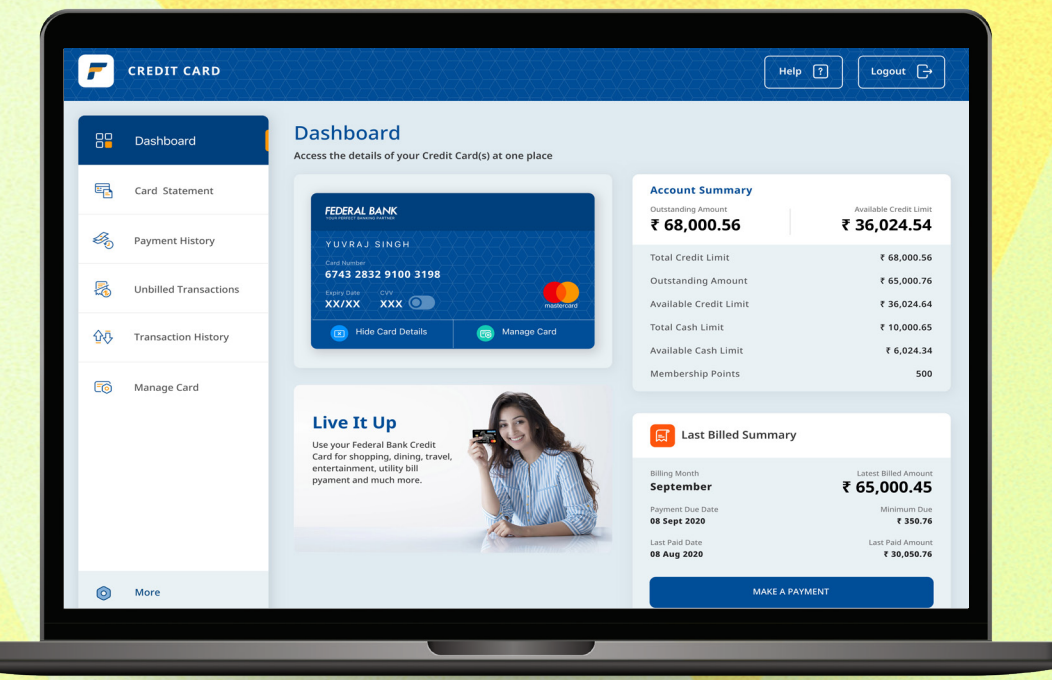

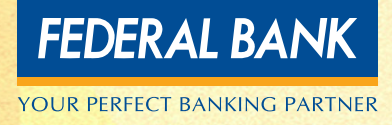

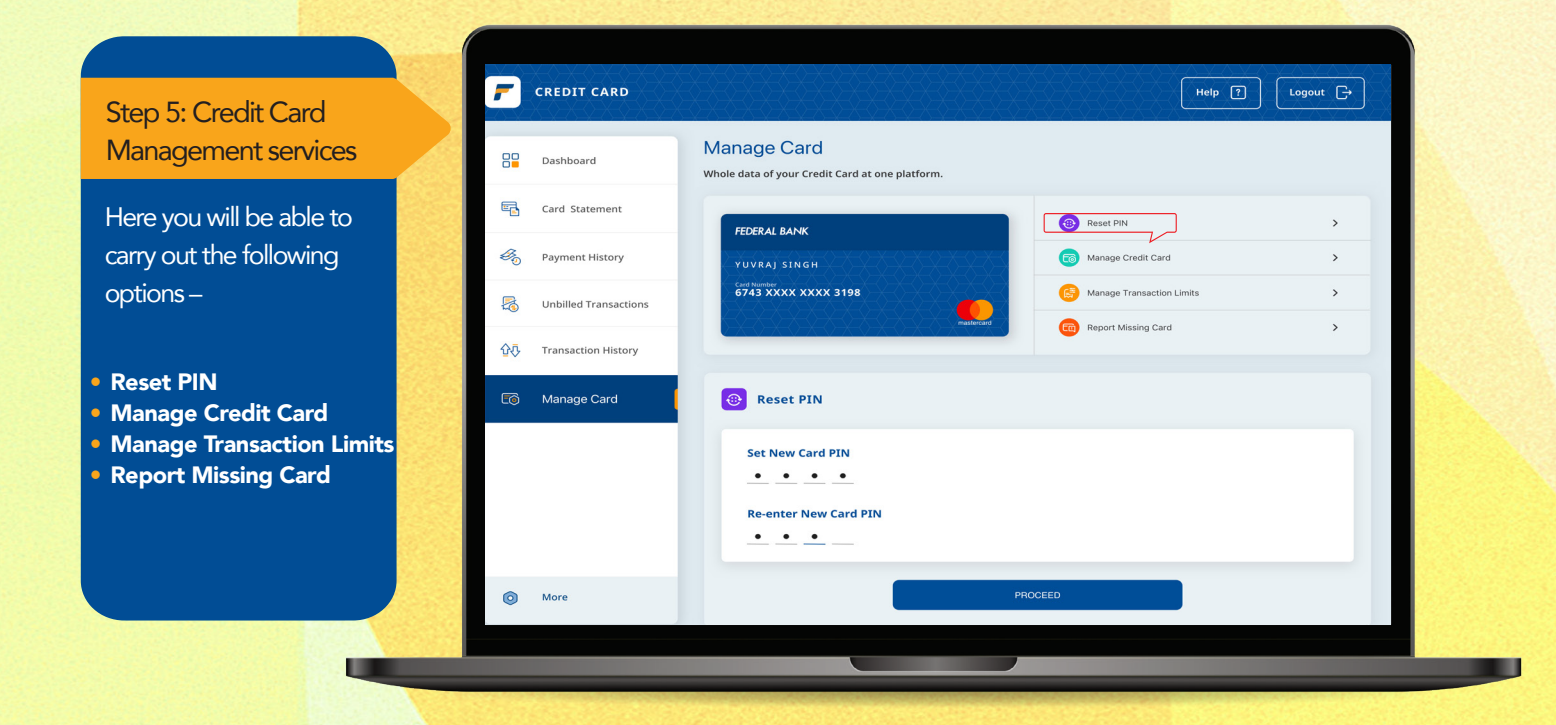

• Can Manage Online,POS,ATM and contactless transactions for both Domestic and International channels. You can enable/disable Online, Contactless and International transaction functionalities from "Manage Card" section.

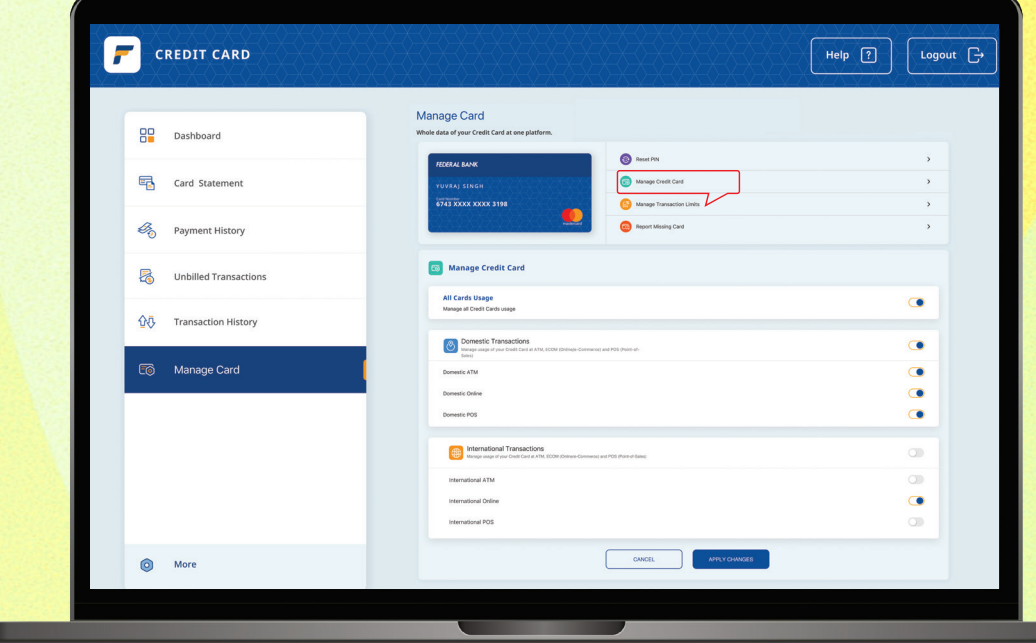

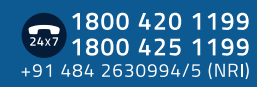

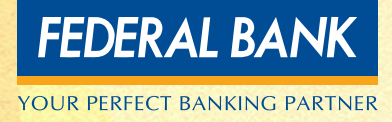

ш

• Manage Online,POS,ATM and contactless transactions Limit for both Domestic and International channels. After enabling channels, you have to set transaction limits for these enabled channels so that transactions above the set limit will not be processed.

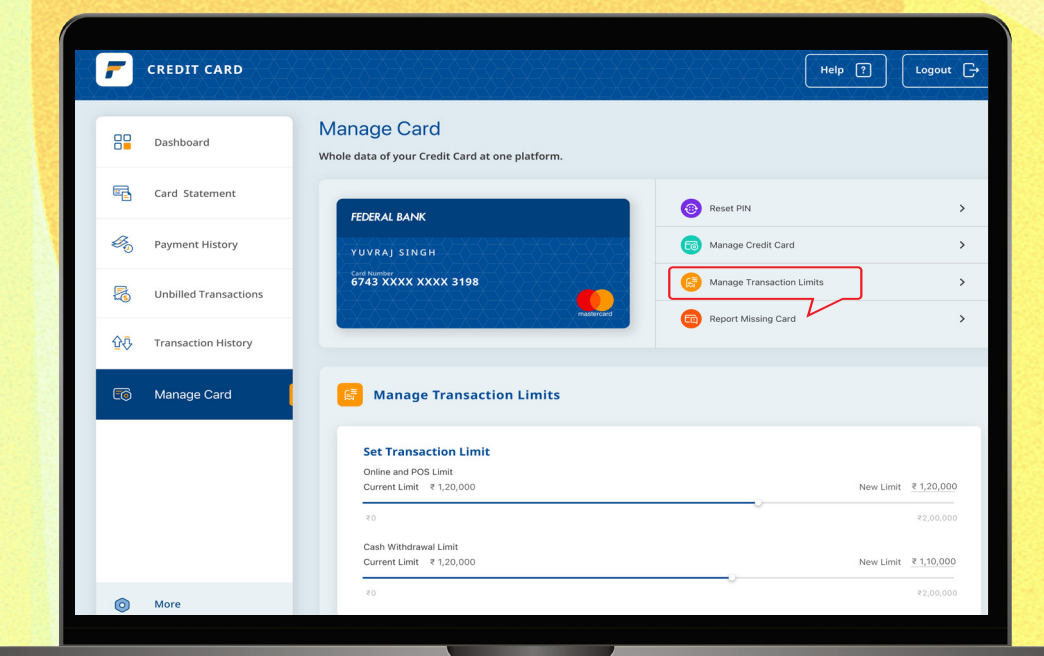

#### • Can report a lost/stolen card and apply for a new card

![](_page_5_Picture_44.jpeg)

![](_page_5_Picture_5.jpeg)

\*T & C apply.

ш

![](_page_6_Picture_0.jpeg)

#### Step 6: Credit Card **Statement**

The customer will be able to view the credit card statement according to the billing cycle, the customer will be able to view the Opening balance, total debits, total credits, Total outstanding, Total amount Due, Minimum amount due and the Due date.

![](_page_6_Picture_3.jpeg)

#### Step 7: Credit Card Bill payment

You will be able to carry out bill payment for credit card using FedNet Payment Gateway, the bill can be paid for either of the following, total amount due, minimum amount due, total outstanding amount or a custom amount.

ш

![](_page_6_Picture_163.jpeg)

![](_page_6_Picture_7.jpeg)

![](_page_7_Picture_0.jpeg)

#### Step 8: Help and support section

Customers will be able to chat with an agent in the contact center to aid them with the respective queries with respect to the credit card module.

![](_page_7_Picture_71.jpeg)

To know more about the card features and benefits, visit https://www.federalbank.co.in/credit-card-home

If the customers have any queries, around credit cards, please request customers to contact Bank's contact center 1800 420 1199 or creditcards@federalbank.co.in.

![](_page_7_Picture_6.jpeg)